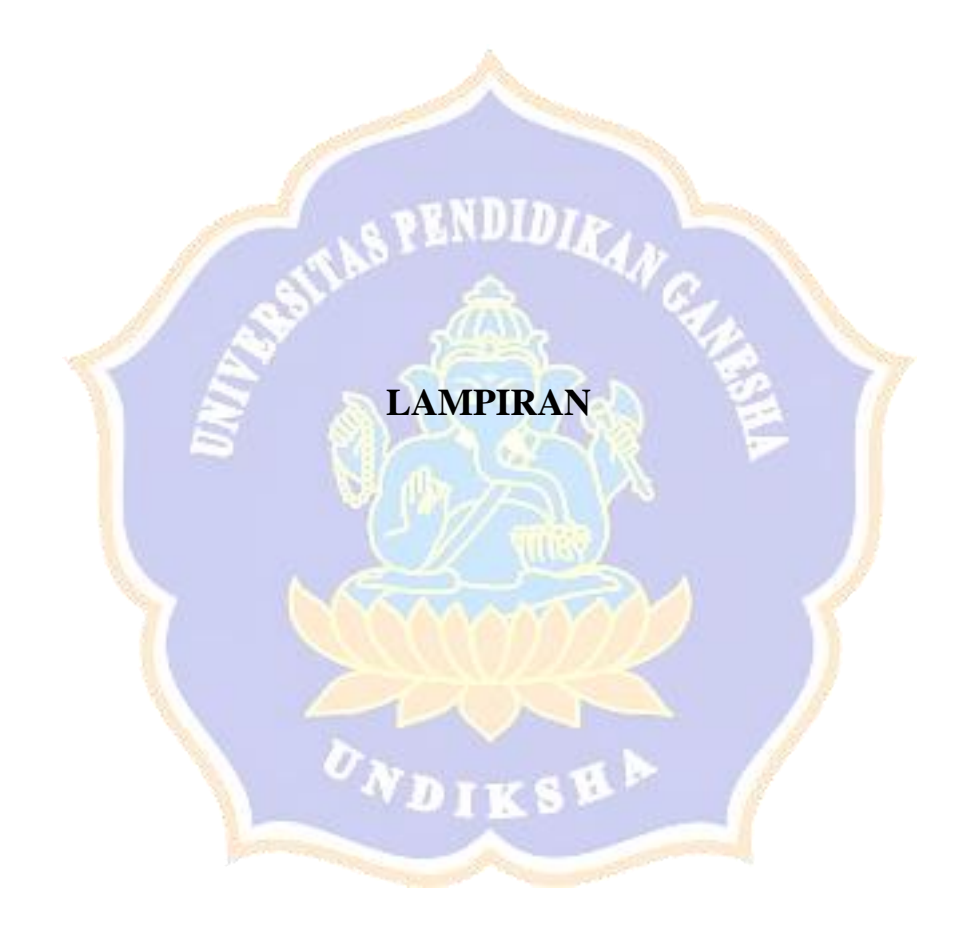

# **Lampiran 1 Surat Pernyataan Penelitian**

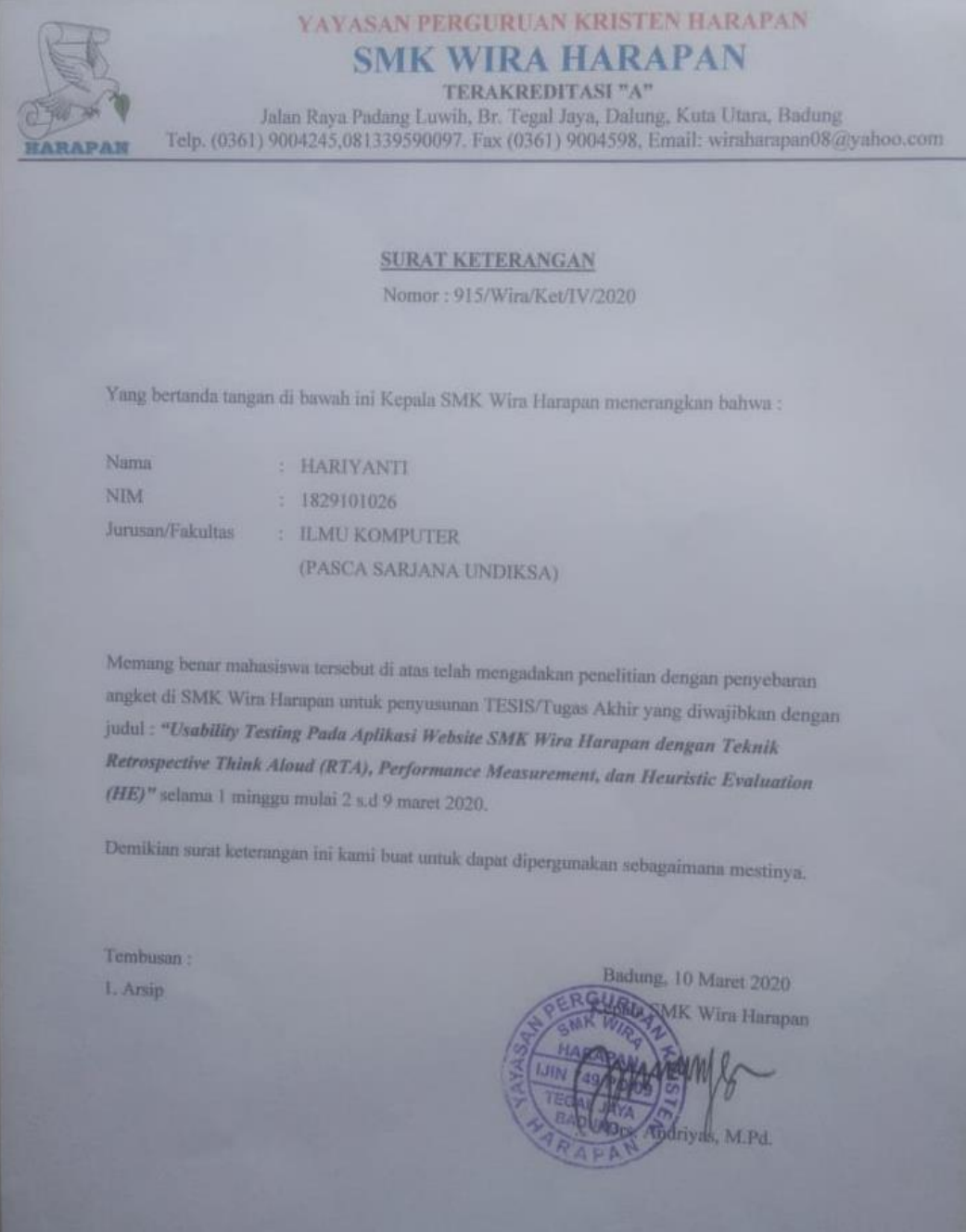

#### **Lampiran 2 Hasil Wawancara Penentuan Responden Tenaga Pendidik**

#### INSTRUMEN WAWANCARA TENAGA PENDIDIK

- 1. Seberapa sering Anda menggunakan layanan Internet ? Jawaban: Sering
- 2. Berapa jam dalam sehari Anda menggunakan layanan Internet? Jawaban: 4-7 jam
- 3. Apa saja tujuan anda menggunakan layanan Internet ? Jawaban:
	- Mencari materi untuk mengajar
	- Membuka youtobe untuk mencari video tutorial belajar  $\mathbf{r}$
	- Membuka email  $\blacksquare$
	- Membuka Google
- 4. Sebagai Tenaga Pendidik SMK Wira Harapan, seberapa sering anda mengakses Website SMK Wira Harapan? Jawaban:

- Sering, 1 minggu 2x

- 5. Apa saja tujuan Anda menggunakan layanan website SMK WIRA HARAPAN? Jawaban:
	- Untuk mencari informasi hal-hal yang berkaitan dengan kegiatan sekolah seperti PPDB, Prestasi, berita, ataupun alur penanganan siswa.

Badung. 10 Maret 2020

Яť

Ni Wayan Sutariani, S.Pd

### **Lampiran 3 Hasil Wawancara Penentuan Responden Peserta Didik**

#### **INSTRUMEN WAWANCARA TENAGA PENDIDIK**

- 1. Seberapa sering Anda menggunakan layanan Internet ? Jawaban: **Sangat Sering**
- 2. Berapa jam dalam sehari Anda menggunakan layanan Internet? Jawaban: 6 jam

- 3. Apa saja tujuan anda menggunakan layanan Internet ?
	- Jawaban:
		- Mencari materi mata pelajaran  $\overline{\phantom{a}}$ - Membuka Google
		- ÷, Melihat youtobe
		- Bermain game
		-
- 4. Sebagai Tenaga Pendidik SMK Wira Harapan, seberapa sering anda mengakses Website SMK Wira Harapan? Jawaban:
	- Tidak pernah
	-
- 5. Apa saja tujuan Anda menggunakan layanan website SMK WIRA HARAPAN? Jawaban:
	- Belum menggunakan dan belum membuka untuk saat ini

Badung. 3 Maret 2020

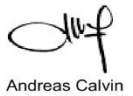

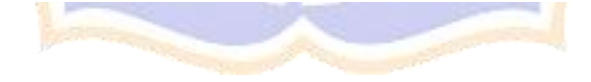

# **Lampiran 4 Rubrik Penilaian Wawancara Untuk Menentukan Kelompok Mahir dan Pemula**

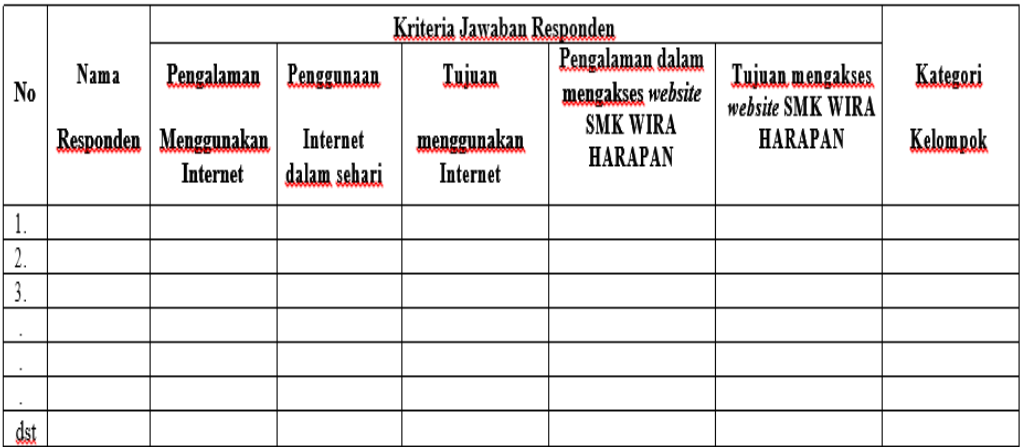

## Keterangan:

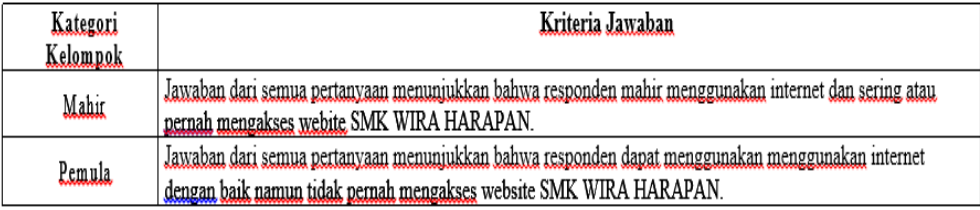

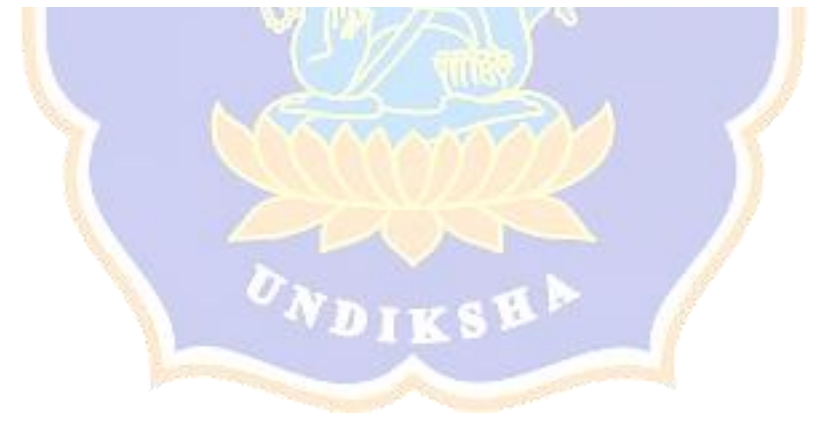

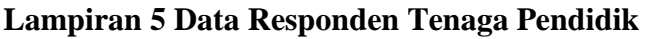

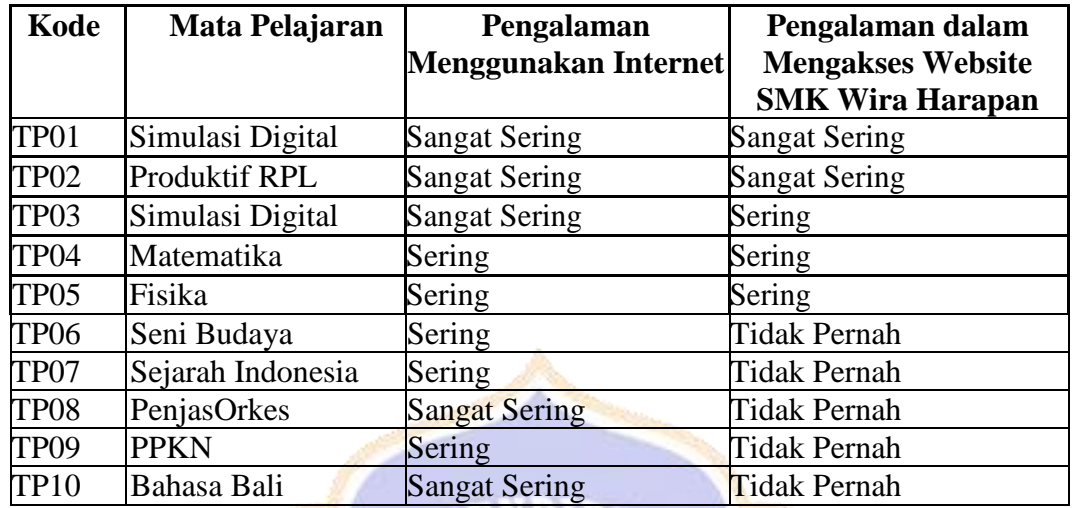

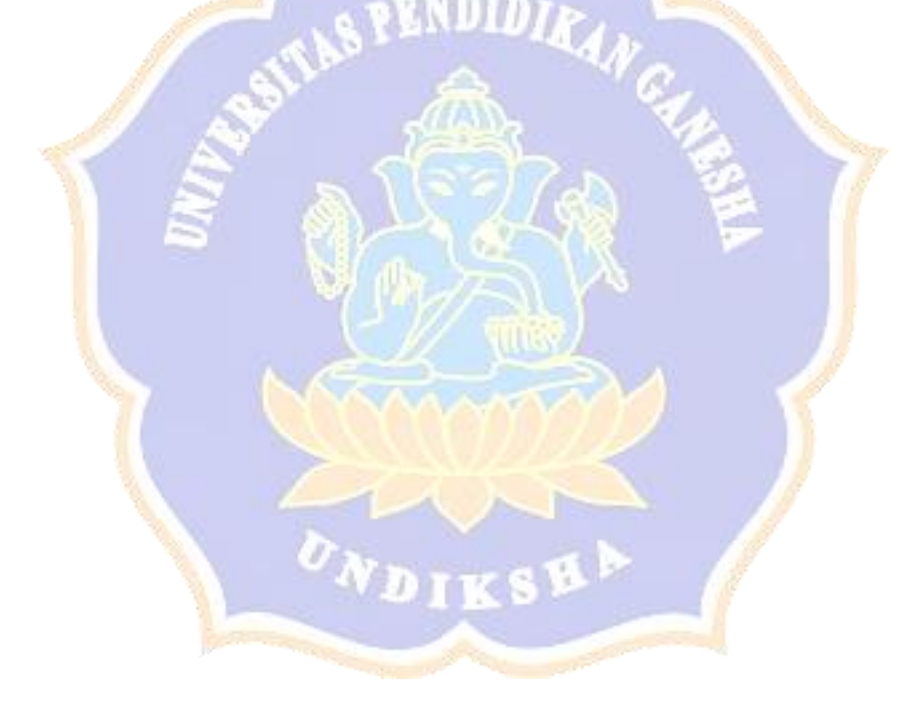

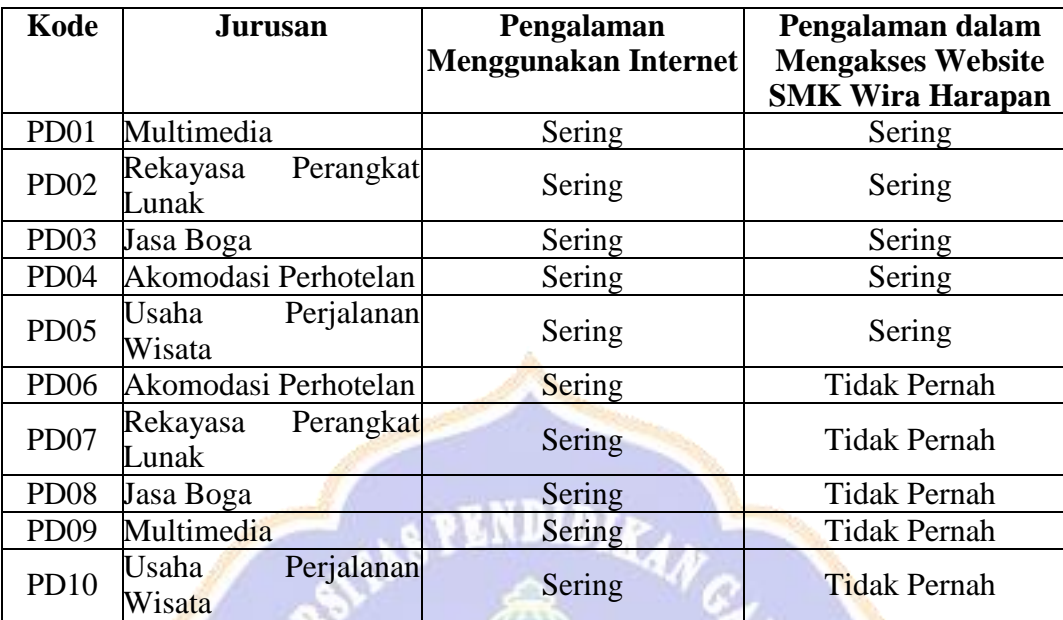

# **Lampiran 6 Data Responden Peserta Didik**

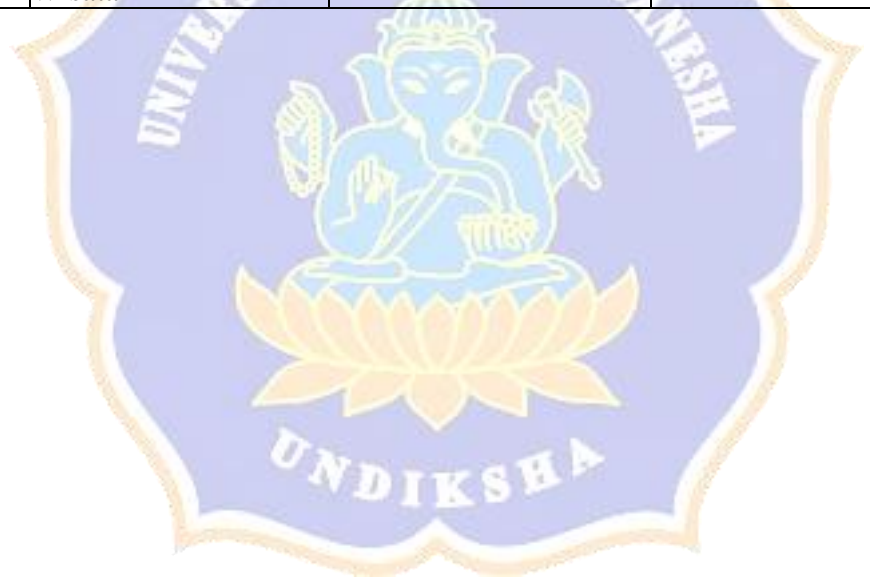

**Lampiran 7** *Task* **Skenario Responden Tenaga Pendidik**

| N <sub>0</sub> | <b>Instruksi</b>                                                |
|----------------|-----------------------------------------------------------------|
| 1              | " Anda akan mengakses halaman website Smk Wira Harapan,         |
|                | selanjutnya anda mengetikkan alamat website Smk Wira            |
|                | <b>Harapan</b>                                                  |
| $\overline{2}$ | " anda sudah sampai di halaman beranda. Sekarang anda ingin     |
|                | melihat informasi sapaan yang disampaikan oleh kepala           |
|                | sekolah                                                         |
| 3              | selanjutnya anda ingin melihat informasi tentang alur           |
|                | penanganan siswa yang diberlakukan di SMK Wira Harapan"         |
| 4              | selanjutnya anda ingin mengetahui informasi tentang tenaga      |
|                | pendidik dan kependidikan di SMK Wira Harapan.                  |
| 5              | " kemudian anda ingin melihat halaman jurusan yang terdapat     |
|                | di SMK Wira Harapan                                             |
| 6              | selanjutnya anda ingin melihat informasi prestasi peserta didik |
|                | baik akademik maupun non akademik "                             |
| 7              | kemudian anda ingin melihat halaman berita yang terdapat di     |
|                | <b>SMK Wira Harapan"</b>                                        |
| 8              | Selanjutnya anda ingin melihat informasi tentang PPDB SMK       |
|                | Wira Harapan                                                    |
| 9              | kemudian anda berada di halaman hubungi kami. Sekarang          |
|                | anda akan menyampaikan saran dan kritik yang ditemukan saat     |
|                | mengakses halaman website SMK Wira Harapan "                    |
| 10             | "Kini anda telah mengeskplorasi website SMK WIRA HARAPAN,       |
|                | anda boleh keluar dari Halaman Website SMK Wira Harapan"        |

 $\sum_{1}$ 

**September 1999** 

**Lampiran 8** *Task* **Skenario Responden Peserta Didik**

| N <sub>0</sub> | <b>Instruksi</b>                                                                                                    |
|----------------|----------------------------------------------------------------------------------------------------|
| $\mathbf{1}$   | " Anda akan mengakses halaman website Smk Wira Harapan,<br>selanjutnya anda mengetikkan alamat website Smk Wira                                                       |
|                | <b>Harapan</b>                                                                                                    |
| $\overline{2}$ | " anda sudah sampai di halaman beranda. Sekarang anda ingin<br>melihat informasi sapaan yang disampaikan oleh kepala<br>sekolah                                       |
| 3              | selanjutnya anda ingin melihat informasi tentang alur<br>penanganan siswa yang diberlakukan di SMK Wira Harapan"                                                      |
| $\overline{4}$ | selanjutnya anda ingin mengetahui informasi tentang tenaga<br>pendidik dan kependidikan di SMK Wira Harapan.                                                          |
| 5              | " kemudian anda ingin melihat halaman jurusan yang terdapat<br>di SMK Wira Harapan                                                                                    |
| 6              | selanjutnya anda ingin melihat informasi prestasi peserta didik<br>baik akademik maupun non akademik "                                                                |
| 7              | kemudian anda ingin melihat halaman berita yang terdapat di<br><b>SMK Wira Harapan"</b>                                                                               |
| 8              | Selanjutnya anda ingin melihat informasi tentang PPDB SMK<br>Wira Harapan                                                                                             |
| 9              | kemudian anda berada di halaman hubungi kami. Sekarang<br>anda akan menyampaikan saran dan kritik yang ditemukan saat<br>mengakses halaman website SMK Wira Harapan " |
| 10             | "Kini anda telah mengeskplorasi website SMK WIRA HARAPAN,<br>anda boleh keluar dari Halaman Website SMK Wira Harapan"                                                 |

ONDIKSH /

## **Lampiran 9 Panduan Analisis Video Pengerjaan Tugas Responden Tenaga Pendidik**

## **KETERANGAN**

- 1. Keberhasilan pengguna dalam mengerjakan tugas ditentukan oleh berhasil tidaknya pengguna memilih Menu yang harus dicapai pada setiap tugas. Jika tidak berhasil maka pengguna dinyatakan melakukan *Error*.
- 2. Perhitungan waktu pengerjaan setiap tugas dihitung dari memulai hingga berhasil memenuhi kriteria memilih Menu yang harus dicapai.

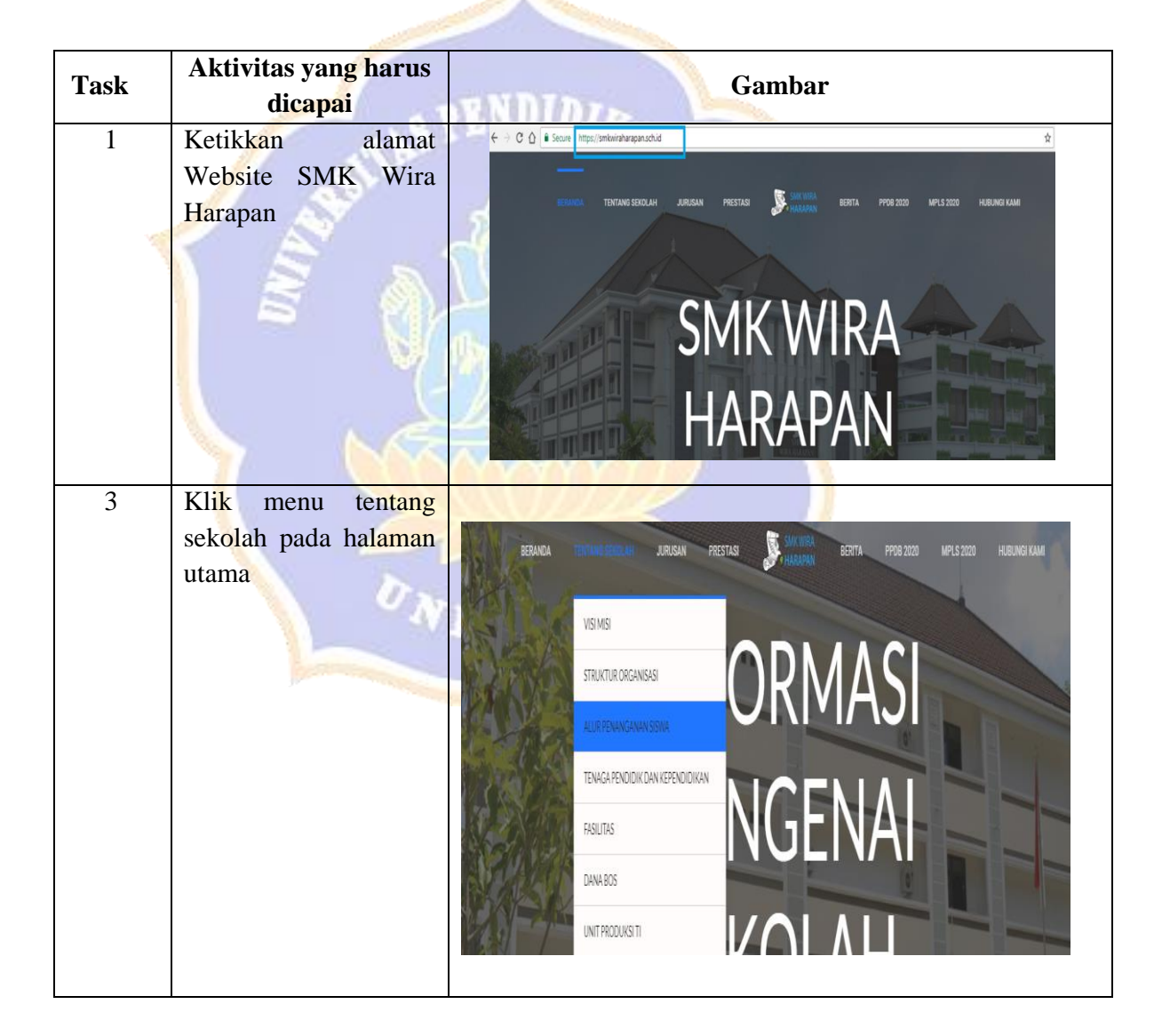

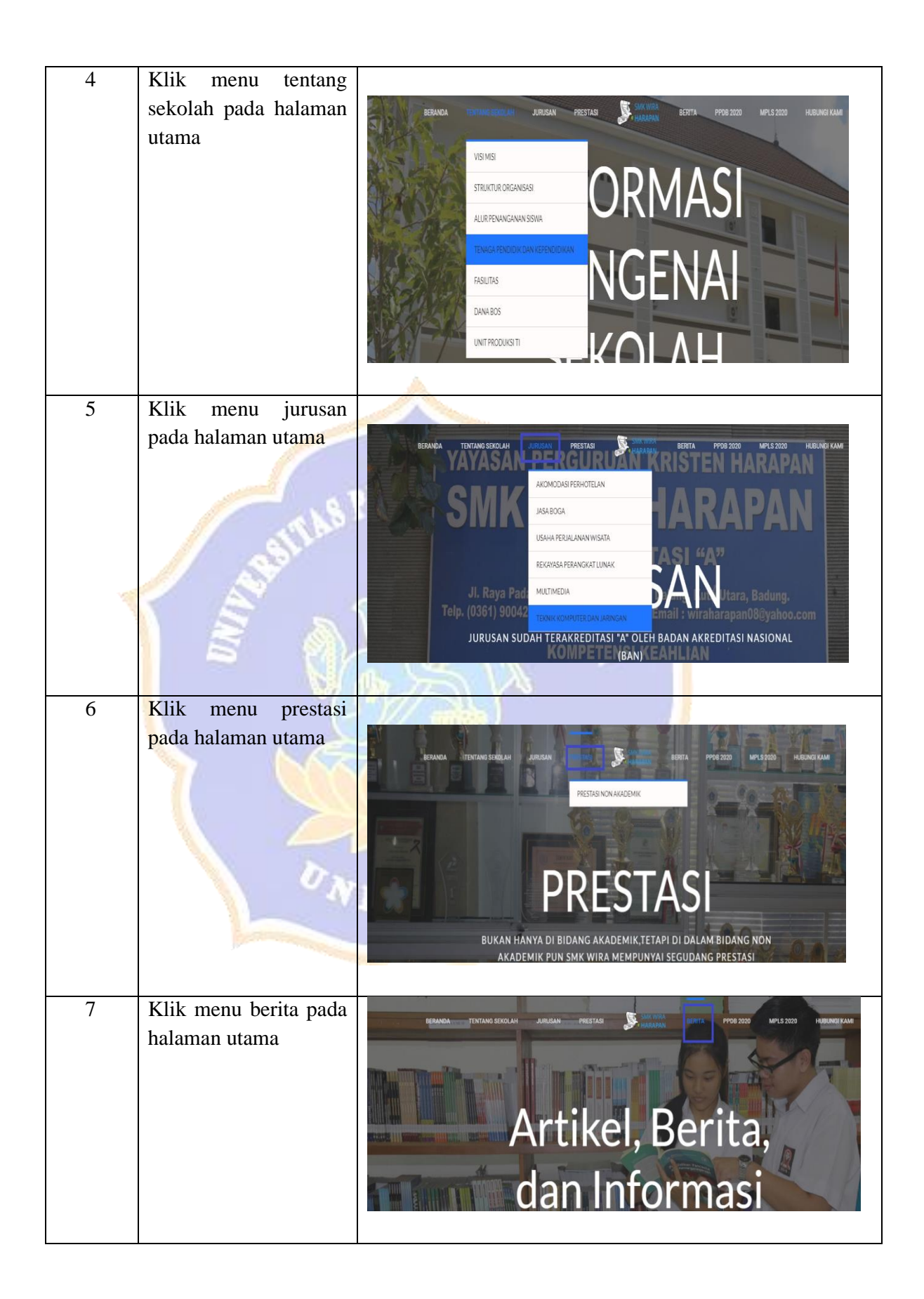

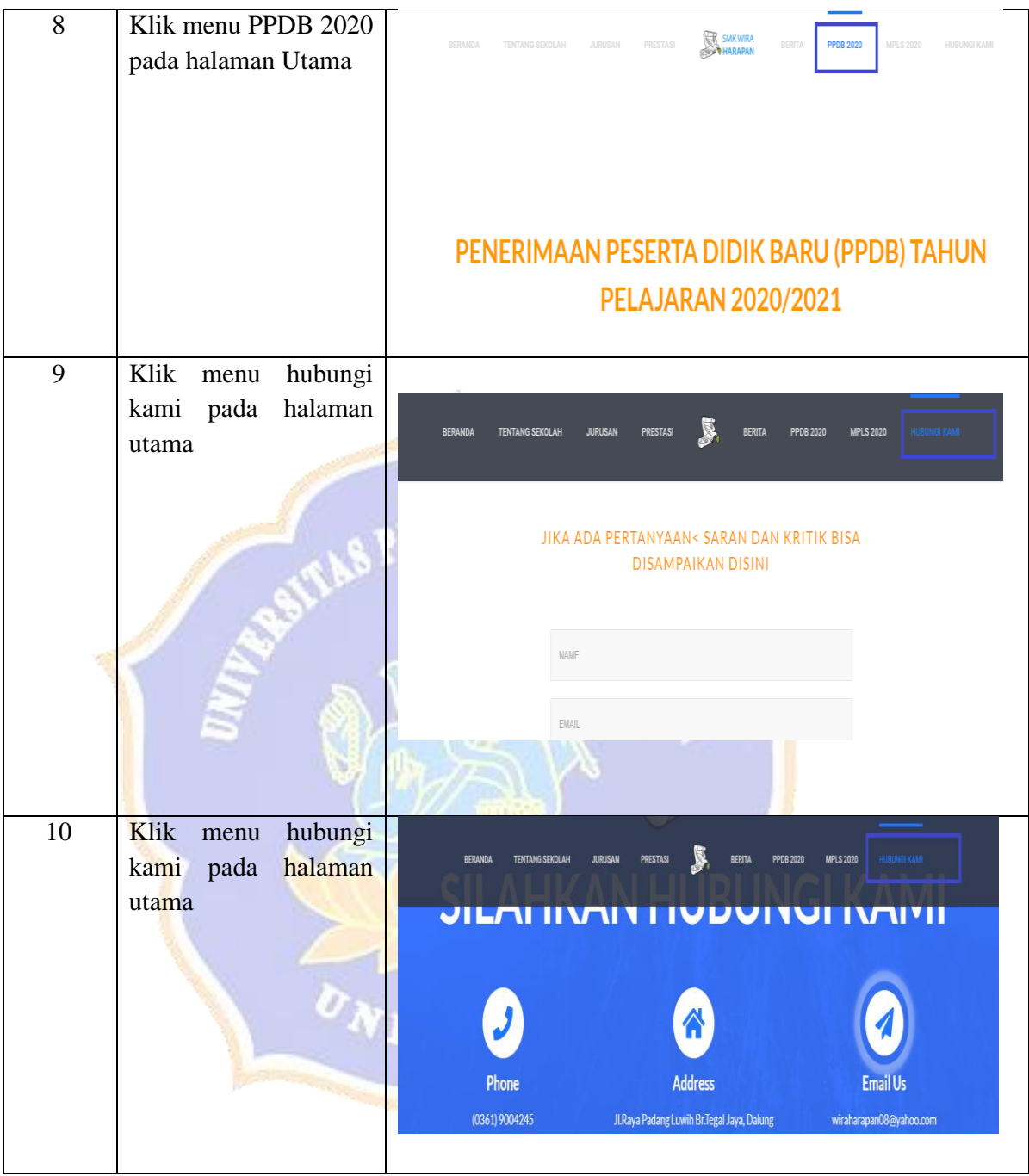

## **Lampiran 10 Panduan Analisis Video Pengerjaan Tugas Responden Peserta Didik**

### **KETERANGAN**

- 1. Keberhasilan pengguna dalam mengerjakan tugas ditentukan oleh berhasil tidaknya pengguna memilih Menu yang harus dicapai pada setiap tugas. Jika tidak berhasil maka pengguna dinyatakan melakukan *Error*.
- 2. Perhitungan waktu pengerjaan setiap tugas dihitung dari memulai hingga berhasil memenuhi kriteria memilih Menu yang harus dicapai.

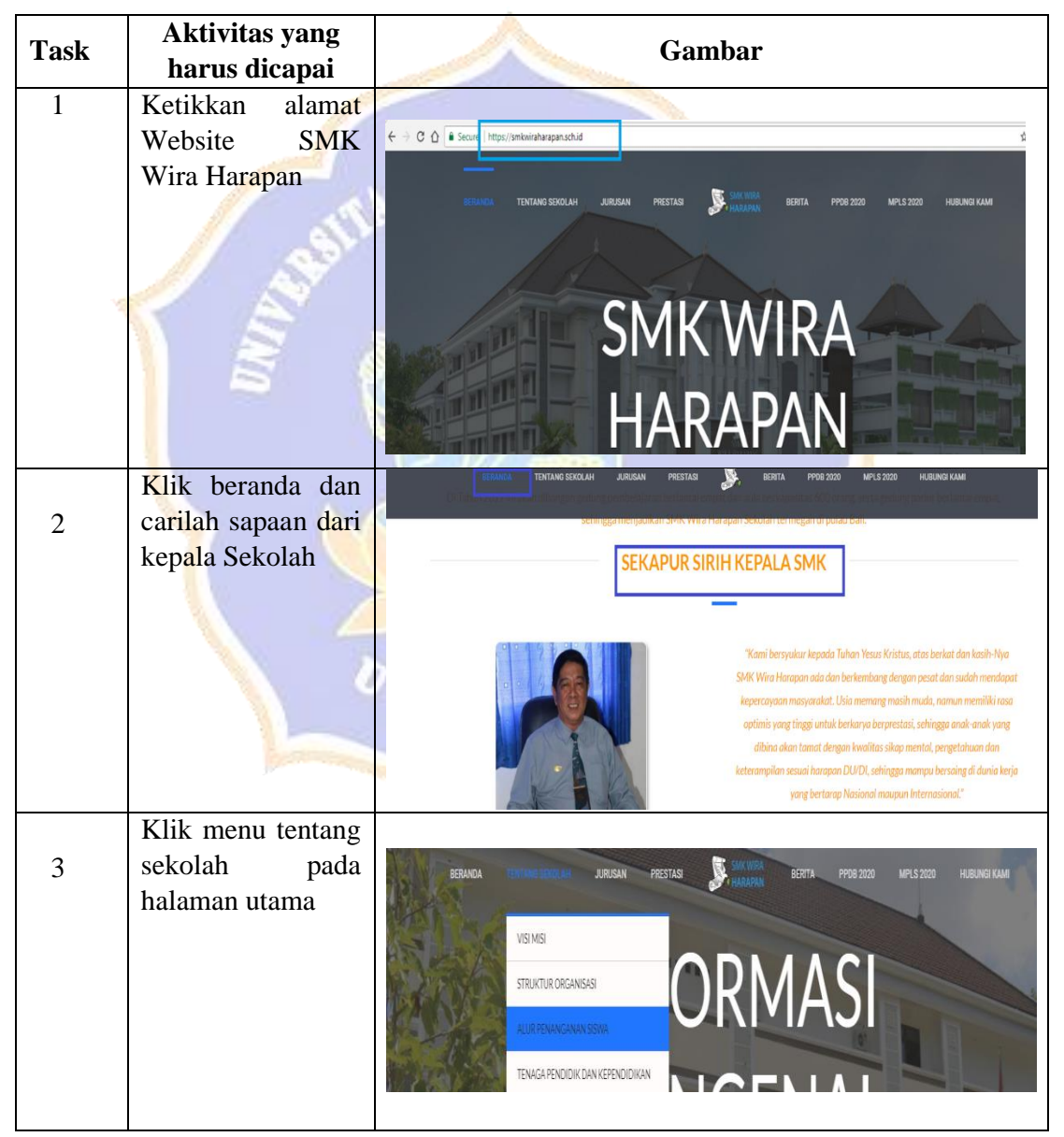

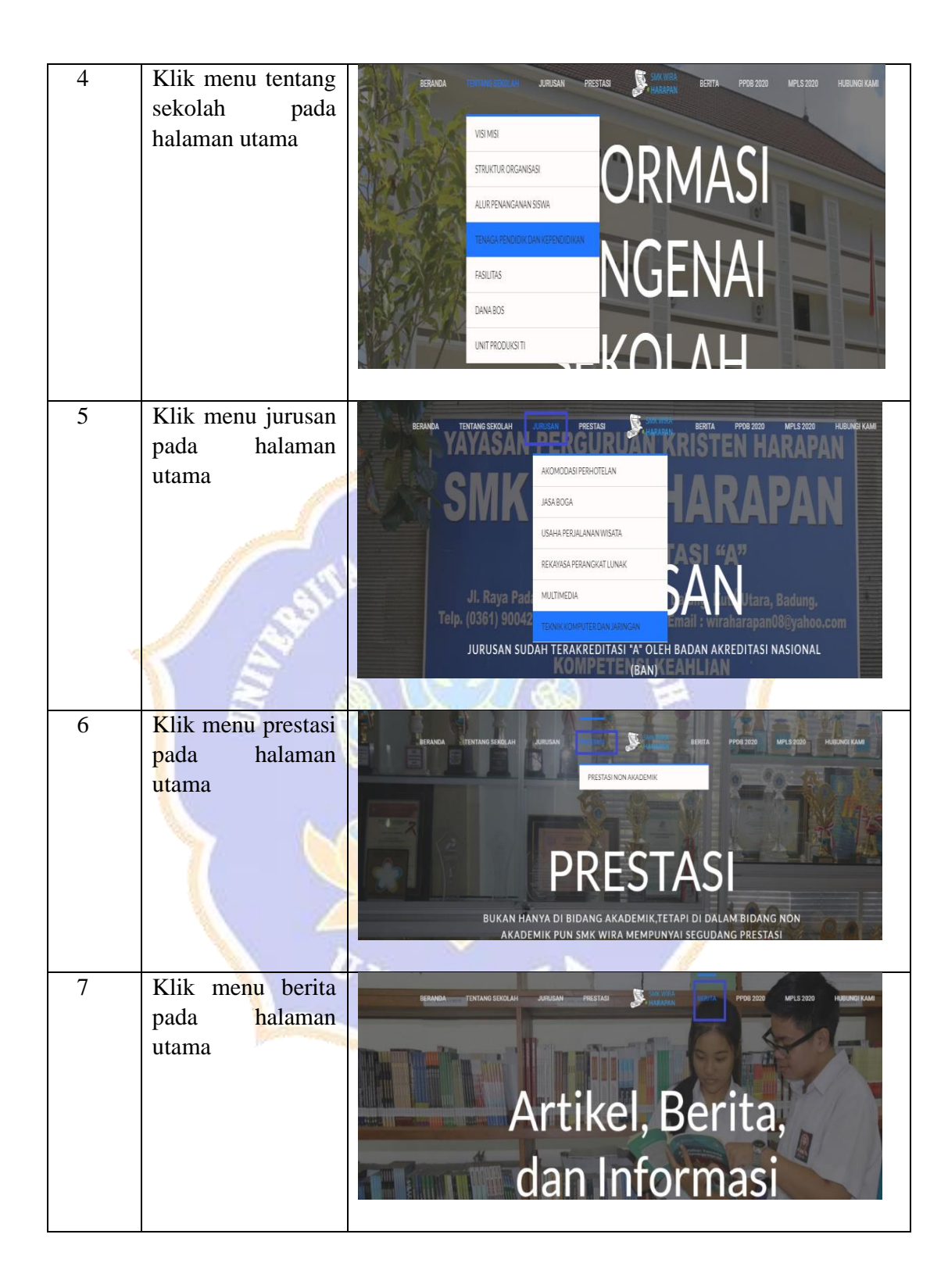

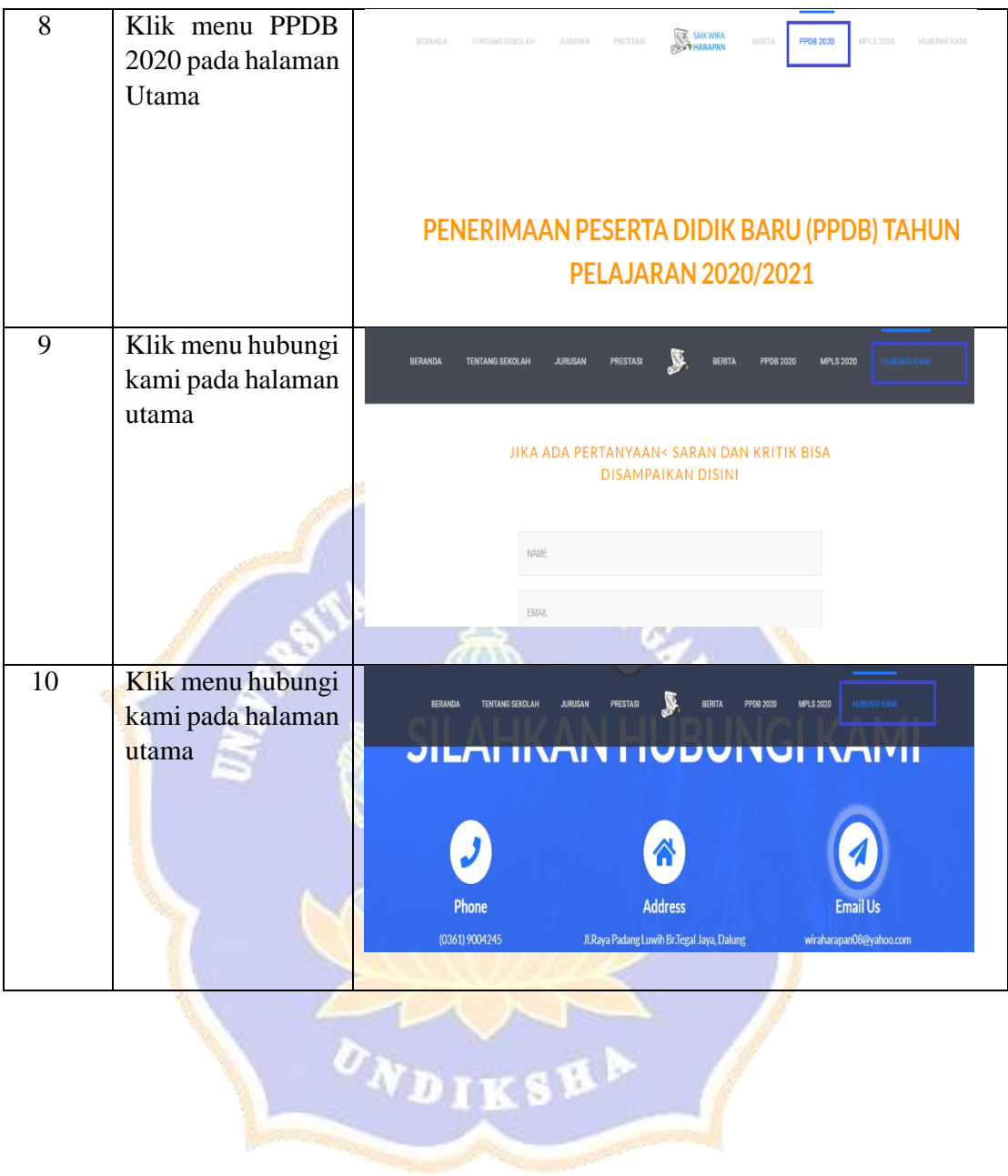